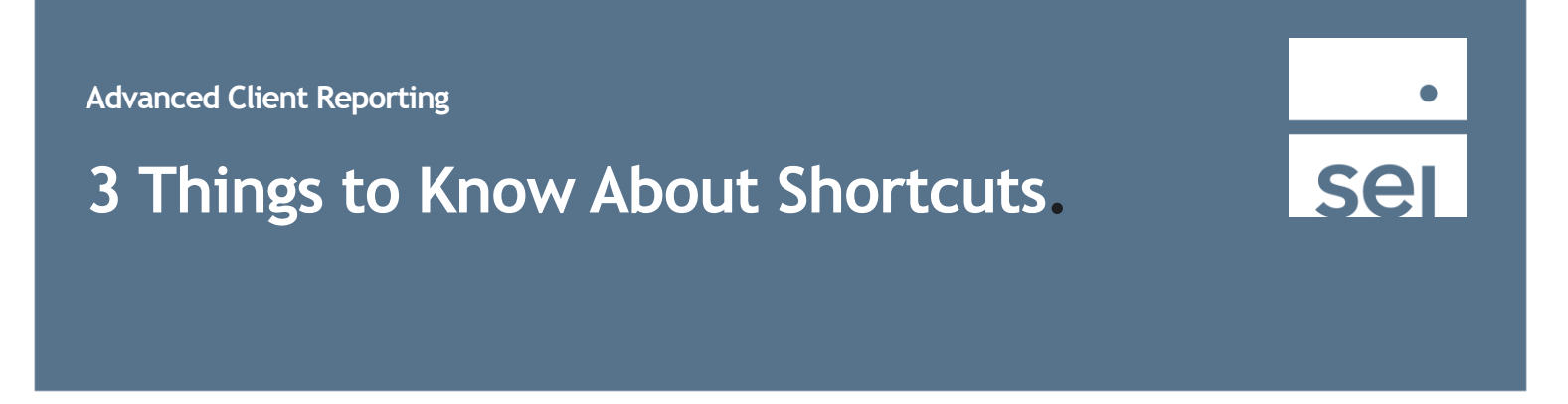

1. The bread crumb tail shows the path you are currently on. You can also select any level to go directly back to that page.

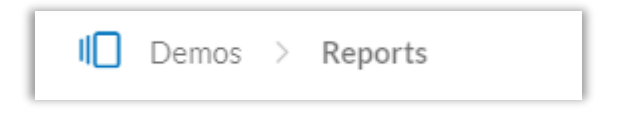

- 2. The stacked paper icon will take you directly to a page you recently visited.
- 3. The Quick Search icon, in the top right pane, can be used to quickly find a specific account or client.

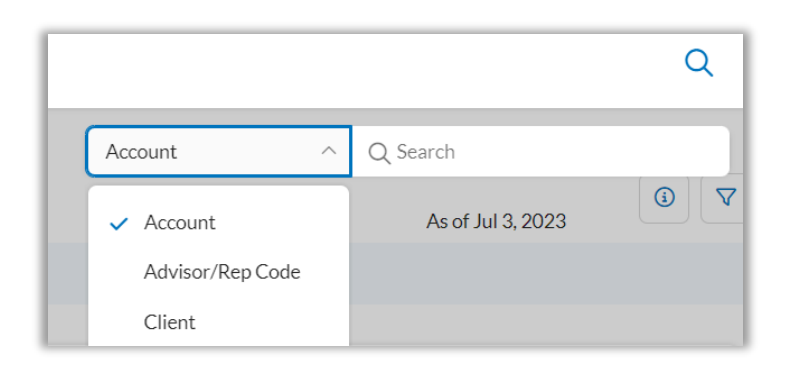

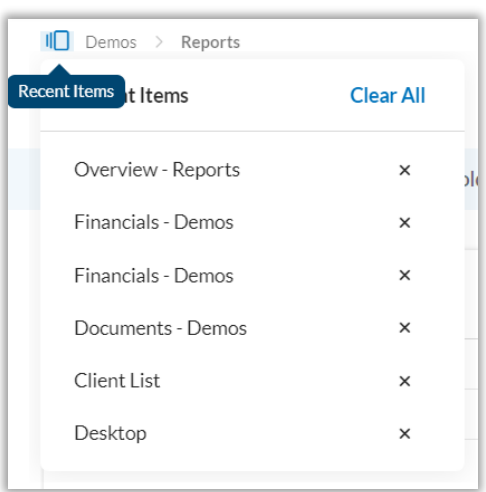